## **Weidmüller – u-create studio**

[Weidm](https://www.weidmueller.com/int/index.jsp)üller - это немецкая компания, которая является одним из мировых лидеров в области разработки, производства и реализации оборудования и компонентов, используемых при распределении и передаче электроэнергии и информации. Линейка контроллеров **u-control 2000** программируется в среде **u-create studio**, основанной на CODESYS V3.5.

u-create studio: [ПО и документация](https://www.weidmueller.ru/ru/service/u_create_support.jsp)

## **Список отличий от «стандартной» версии CODESYS V3.5**

Информация о среде:

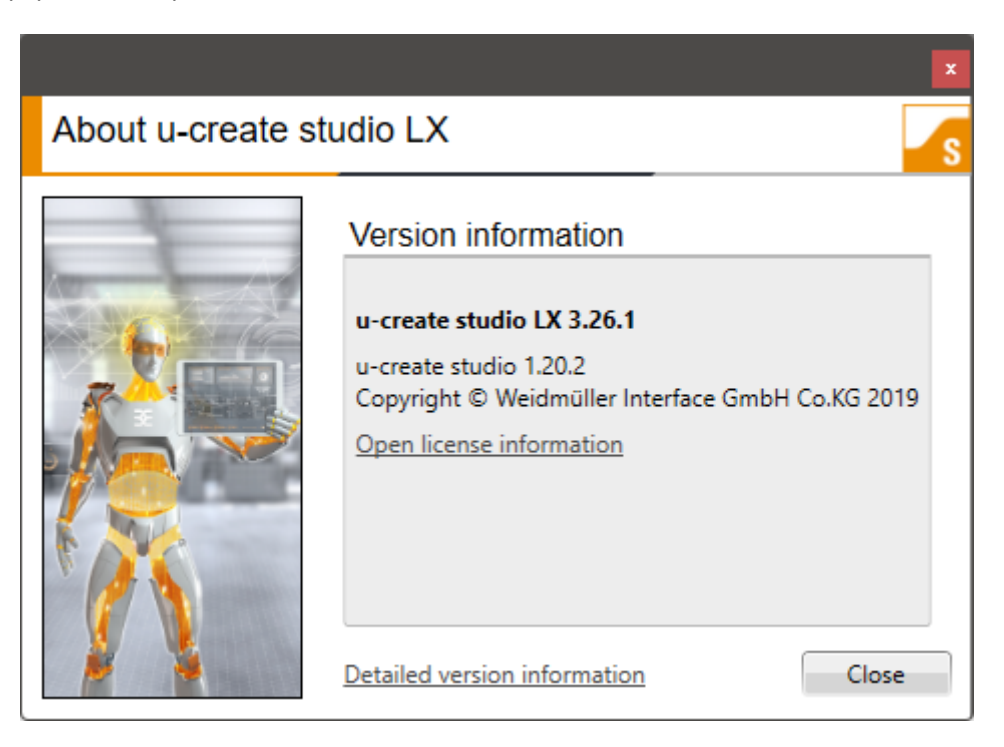

Измененная иконка в меню создания проектов:

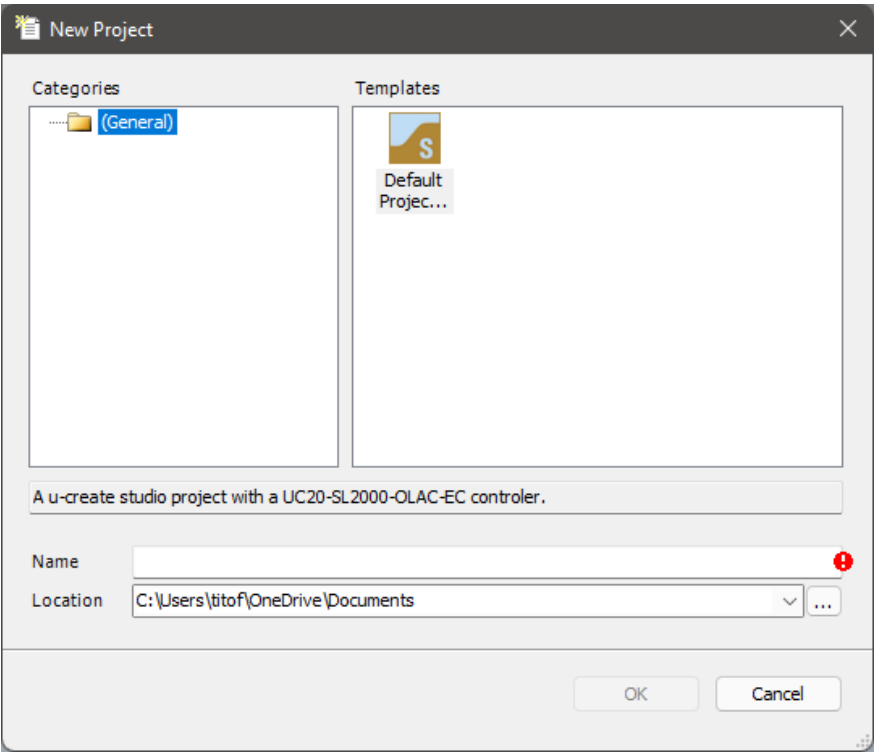

В узле **Device** можно посмотреть информацию и контроллере и настроить его системные параметры:

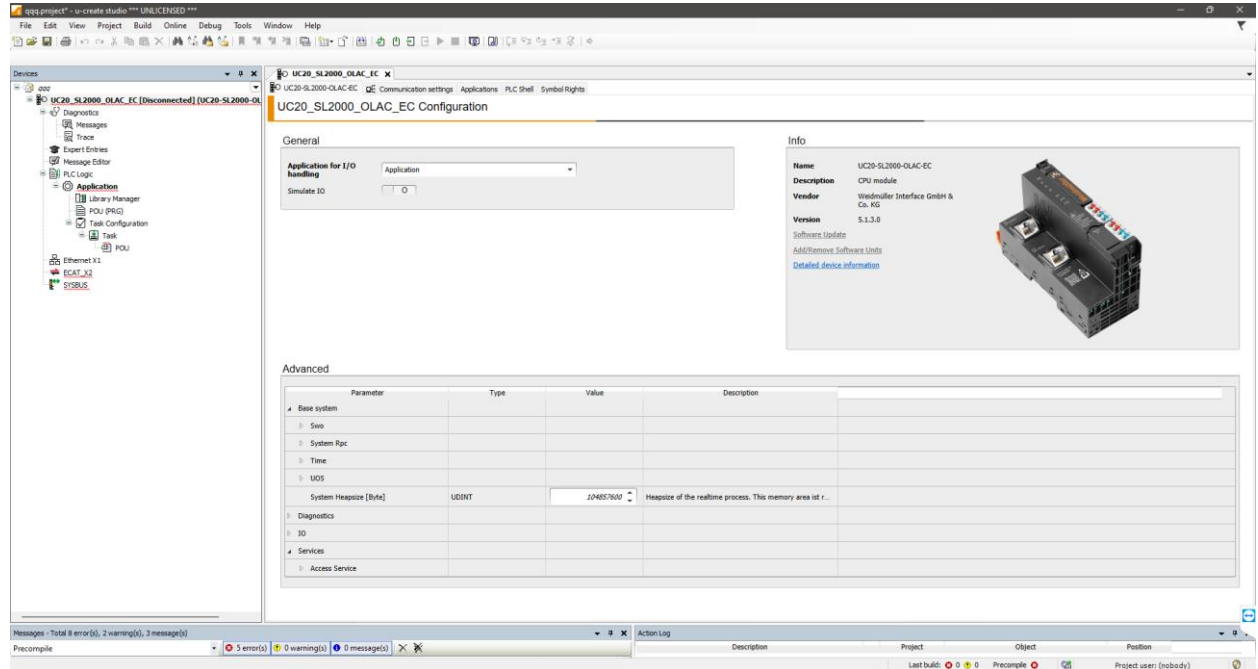

3

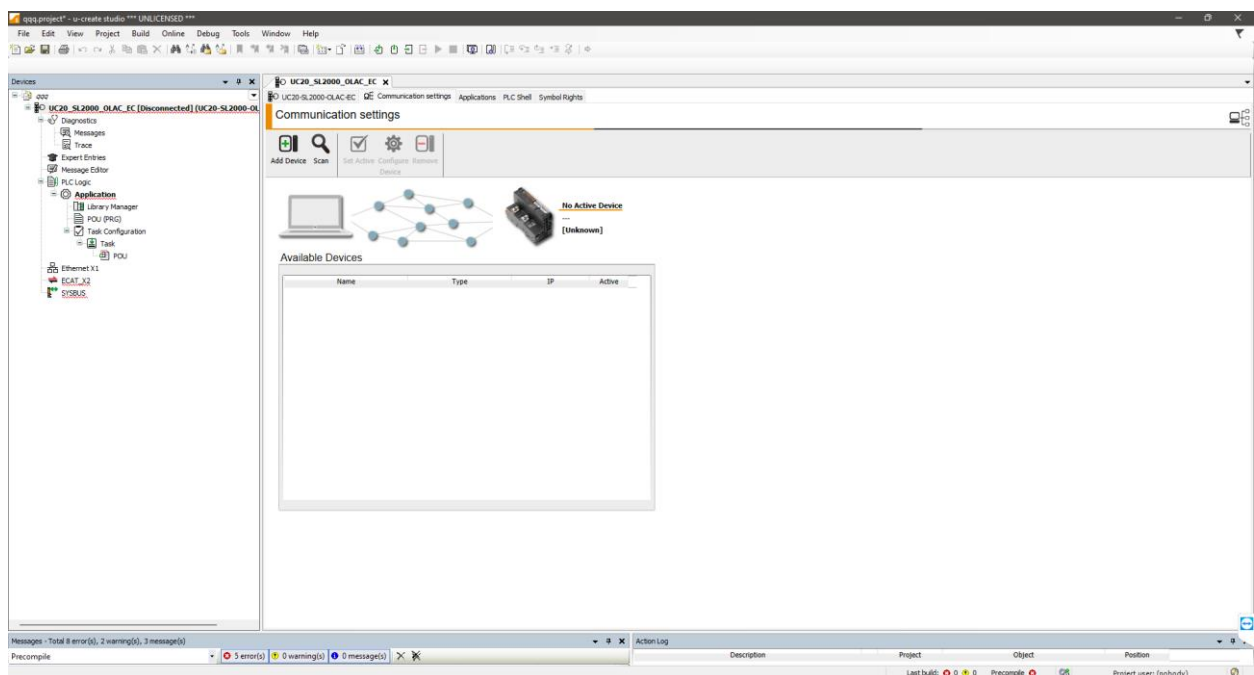

Вкладка Communication отличается по внешнему виду от стандартного CODESYS:

В дереве проекта присутствует новый узел Diagnostics, включающий в себя подузлы Messages (отображение лога событий подключенных модулей ввода-вывода) и Trace (отображенеи лога событий ПЛК).

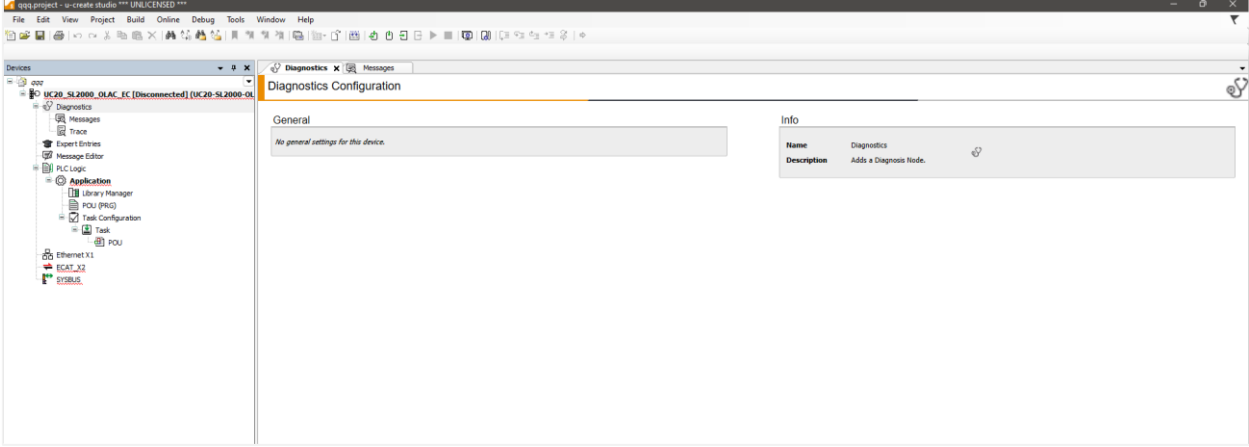

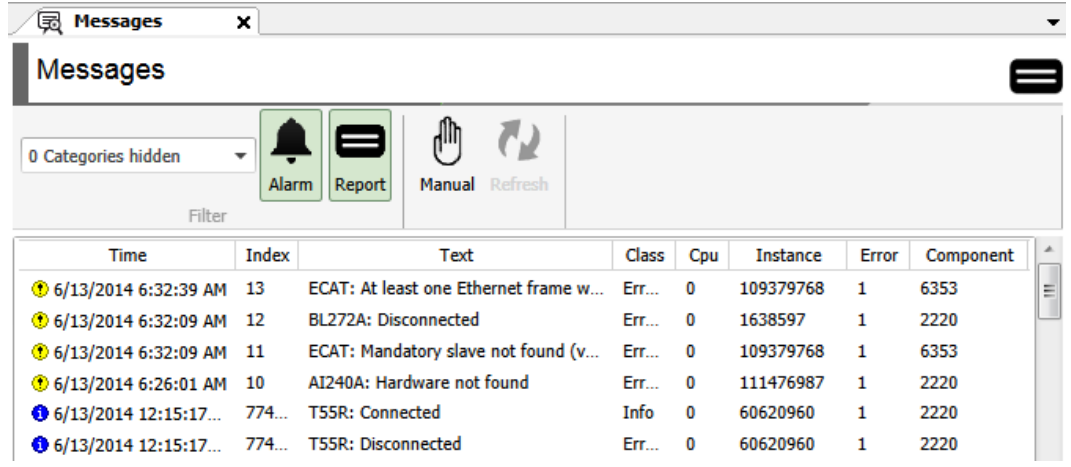

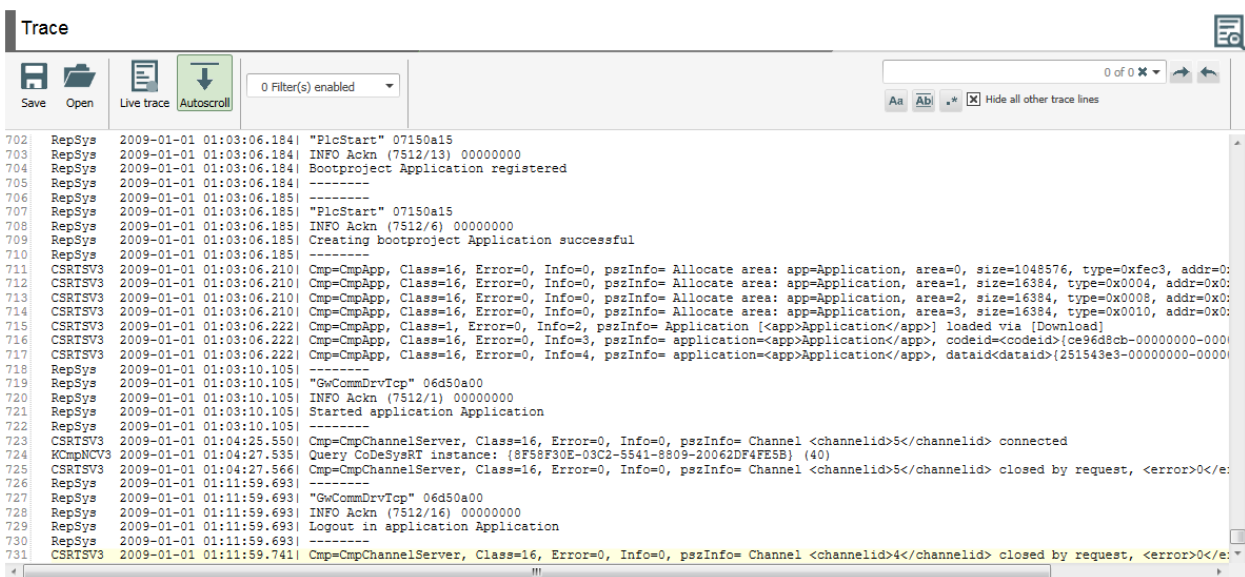

На вкладке Message Editor пользователь может добавить события, которые будут отображаться в логе.

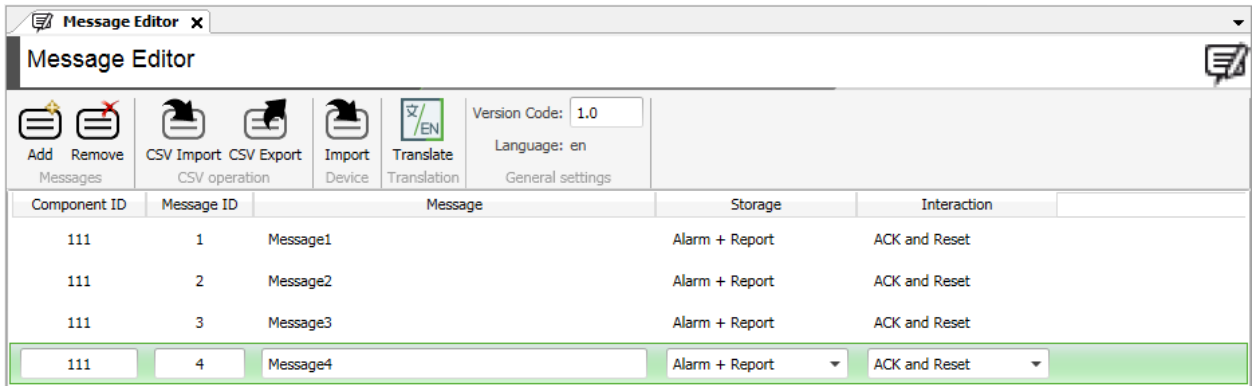

В узле PLC Logic можно задать настройки приложения - например, настройки диагностики:

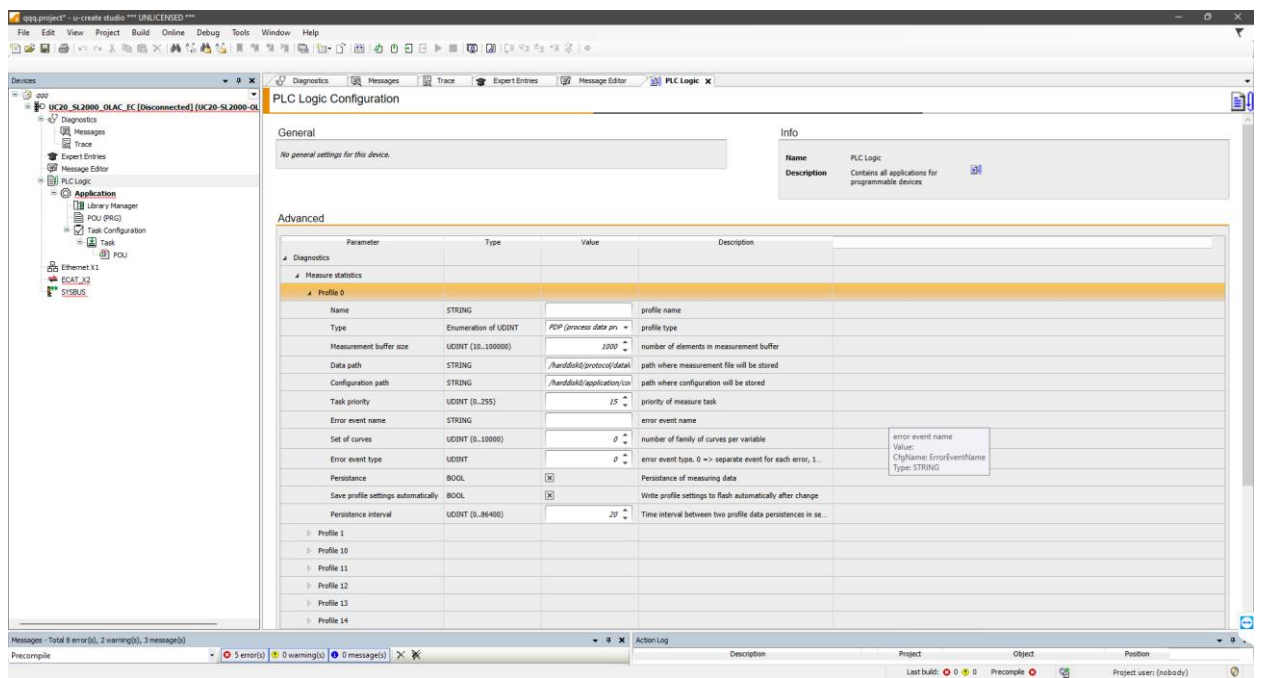

Список доступных объектов серьезно ограничен по сравнению со стандартным CODESYS:

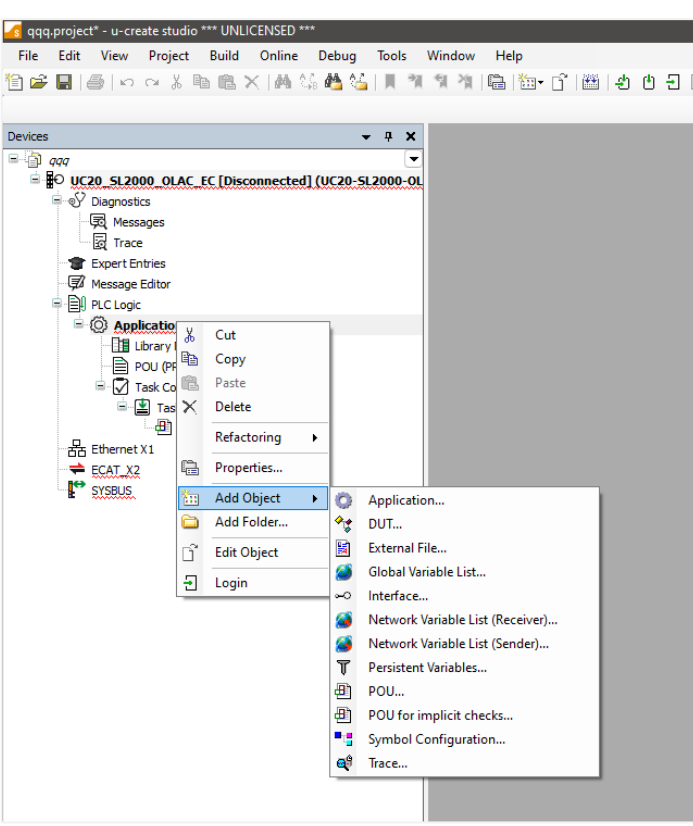

В меню **Project** присутствуют новые команды:

- **Create Target** создание загрузочного накопителя (с прошивкой, рантаймом CODESYS и пользовательским проектом);
- **Create Simulation** создание файла запуска симуляции пользовательского проекта.

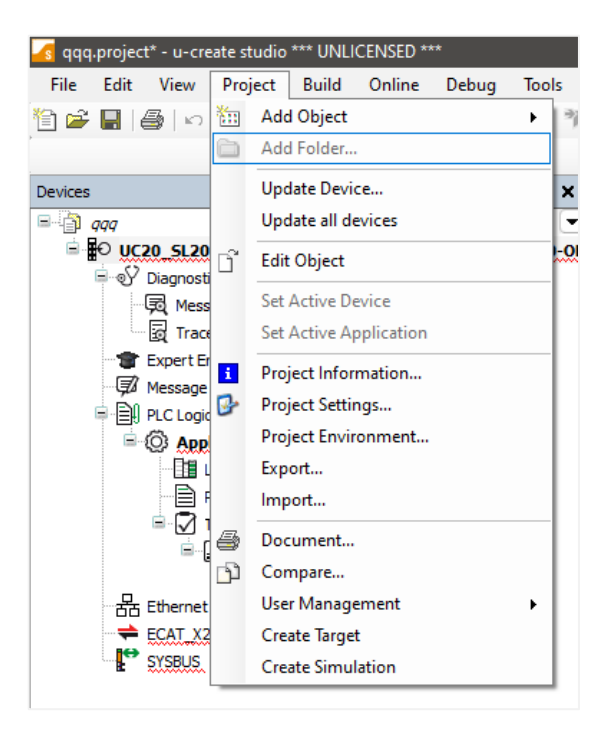

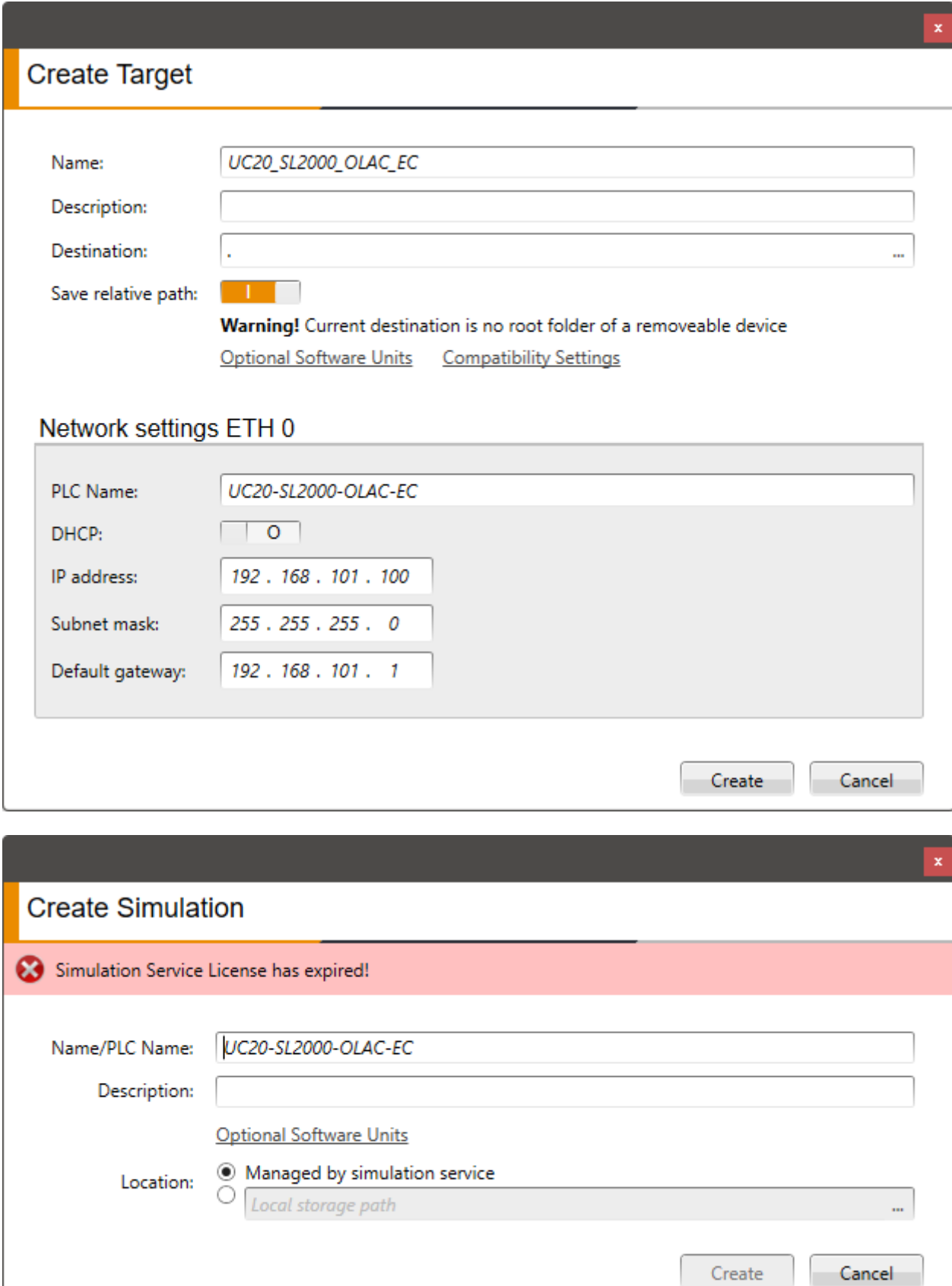

В меню **Online** доступные новые команды:

- **Generate, Download and Login to device** генерация кода и загрузка всего проекта в подключенный ПЛК;
- **Software Update** обновление прошивки контроллера;
- **Add/Remove Software Units** добавление/удаление пакетов Linux, которые будут входить в состав прошивки;
- **SelectiveDownload to Device** возможность загрузки отдельных компонентов проекта в ПЛК (например, конфигурации обмена);
- **Device Manipulation** меню с набором команд управления работой ПЛК (перезагрузка ПЛК, выключение ПЛК, перезапуск рантайма, остановка приложения CODESYS и т.д.).

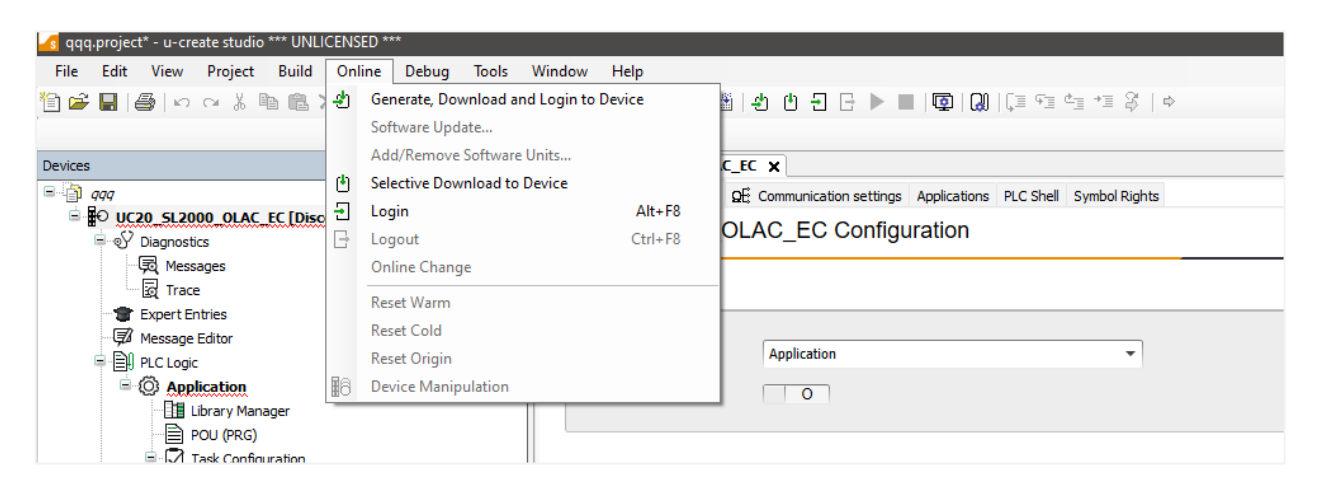

В меню **Tools** доступные новые команды:

- **Simulation** запуск проекта в режиме симуляции;
- **Flash** создание резервной копии проекта;
- **Prepare Service Medium** загрузка резервной копии на подключенный накопитель;
- **Manage Targets** управление бэкапами, размещенными на накопителе (например, можно изменить сетевые настройки для бэкапа).

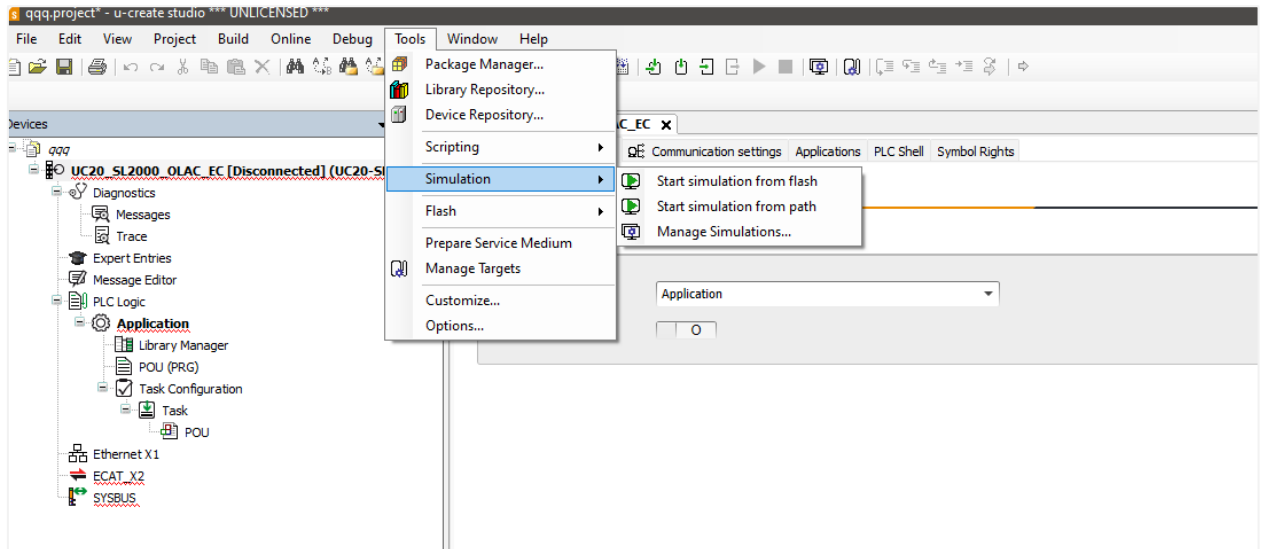

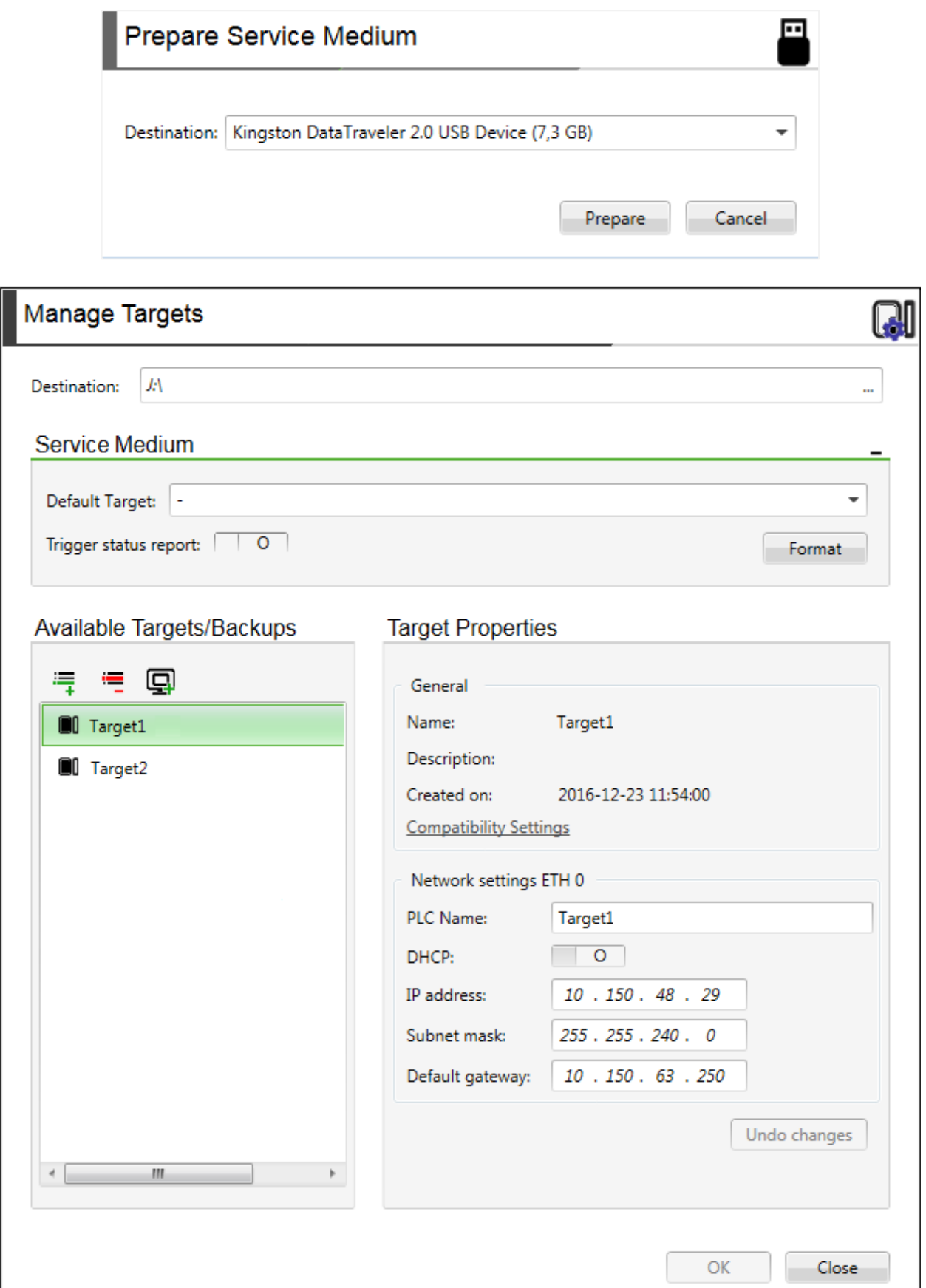

В меню **Help** доступные новые команды:

- **Weidmuller Group Homepage** переход на сайт компании Weidmuller;
- **Report problems** отправка отчета об ошибках;
- **Open logs folder** переход в директорию ПК, в которой хранятся логи среды.

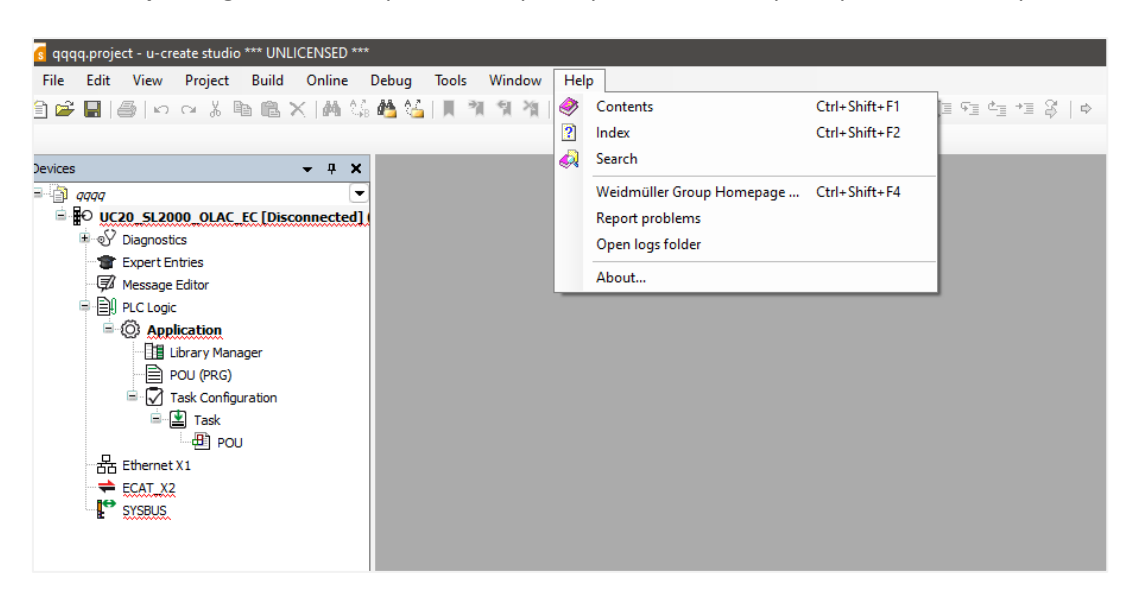

В меню **Tools – Options** доступны новые вкладки:

- **Import CFG-files** импорт конфигурационных файлов ПЛК;
- **Messages** настройка периода обновления логов и ограничения на максимальное число сообщений в логе;
- **Simulation** настройки симуляции;
- **Software service** выбор URL сервера, с которого будут загружаться обновления ПО;
- **Trace** настройки отображения логов ПЛК (цвет, шрифт и т.д.) в узле **Trace**;
- **User interface** выбор темы пользовательского интерфейса среды.

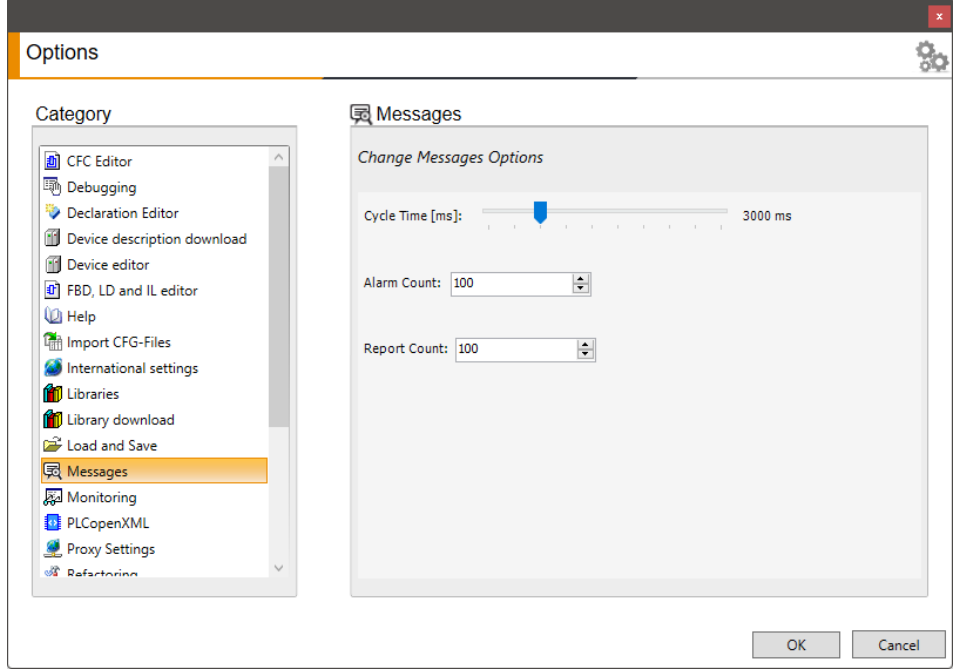

В меню **Project – Project Settings** доступны новые вкладки:

- **Automation execution of scripts** создание скриптов, которые автоматически будут выполнены после определенных операций в среде (например, после компиляции или сохранения проекта);
- **Connection and login** настройки подключения к ПЛК (логин/пароль, таймауты и т.д.);
- **Language configuration** выбор языка логов;
- **Simulation** настройки симуляции;
- **Software service** выбор URL сервера, с которого будут загружаться обновления ПО;
- **Watch monitor options** настройка обновления данных в меню просмотра переменных (**View – Watch**).

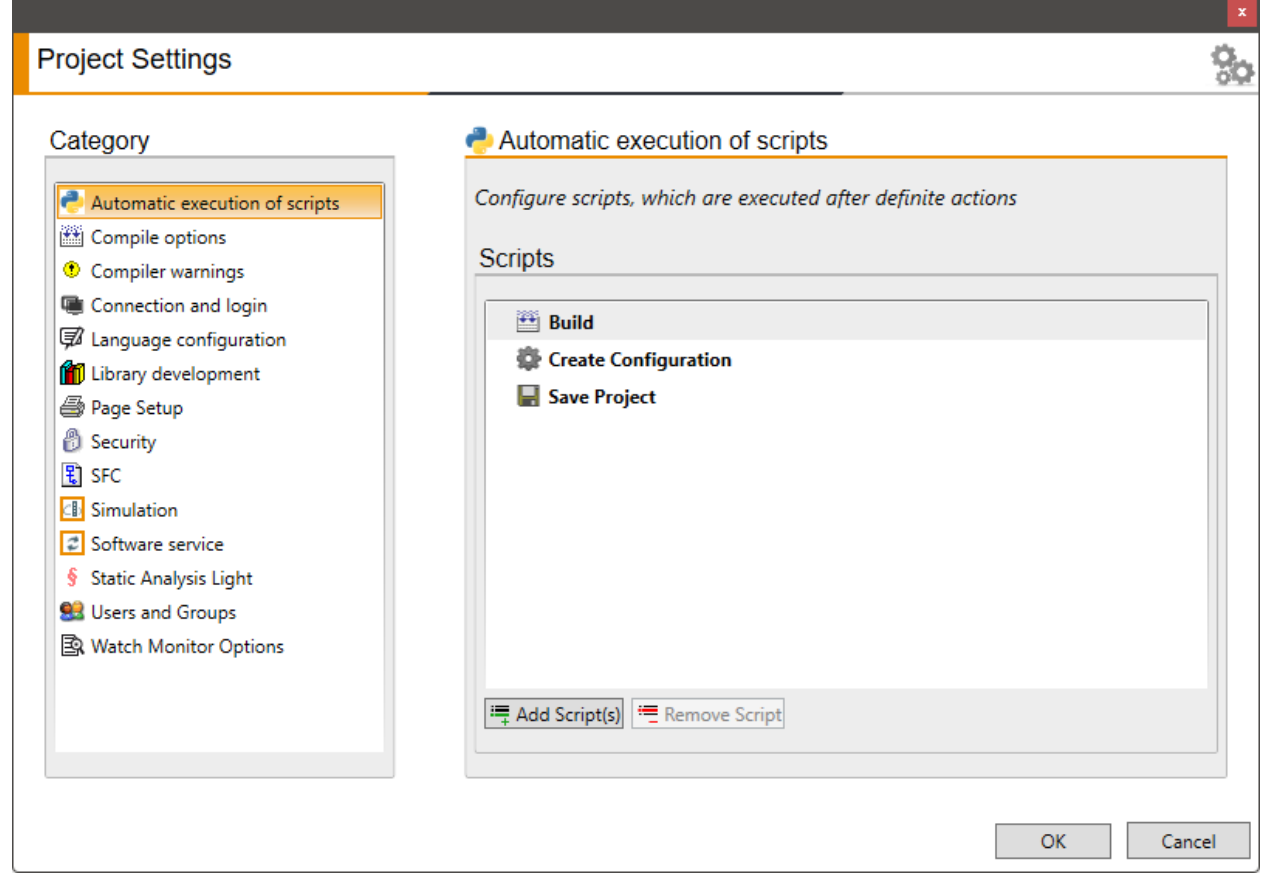

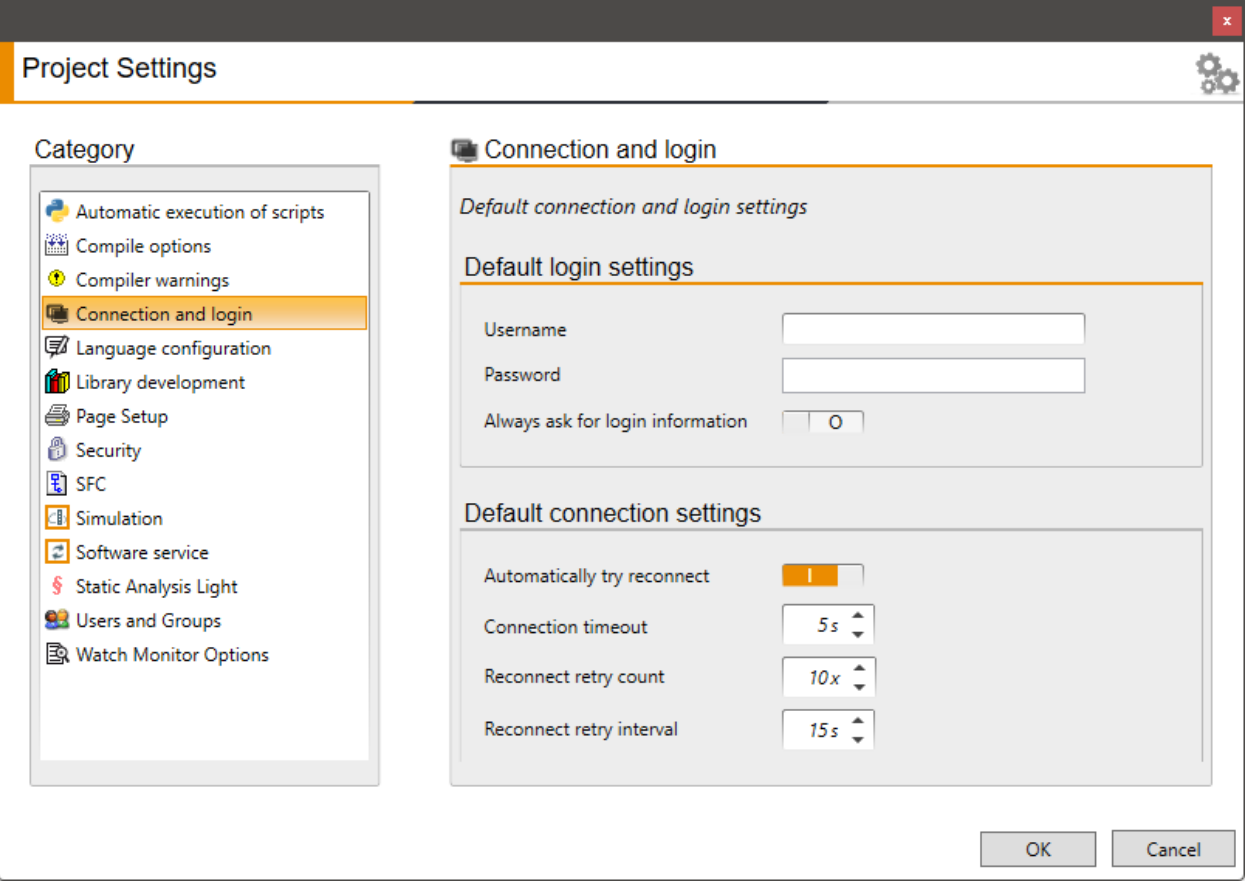

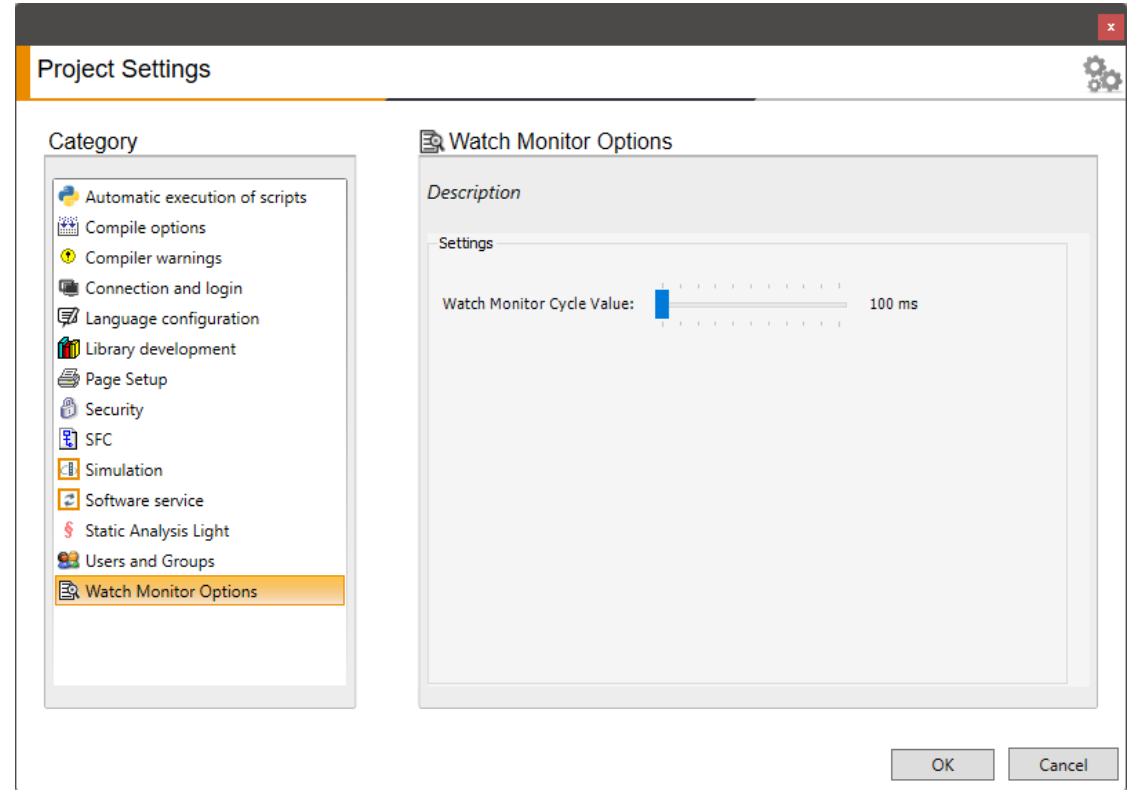